# **Configuring Global Event Handlers in** Nagios XI 2024

### **Component Installation**

If you do not have the Global Event Handler Component installed, you will need to download it and install it. If you are running Nagios XI 2012 or later, these components should already exist in your installation and you can skip this step. If you are running an earlier version of Nagios XI, you will need to download the Global Event Handler [component](https://assets.nagios.com/downloads/nagiosxi/components/globaleventhandler.zip). The component you need to install can be downloaded from the following URL:

<https://assets.nagios.com/downloads/nagiosxi/components/globaleventhandler.zip>

Once downloaded, the globaleventhandler.zip file can be uploaded and installed via Admin > System Extensions > Manage Components.

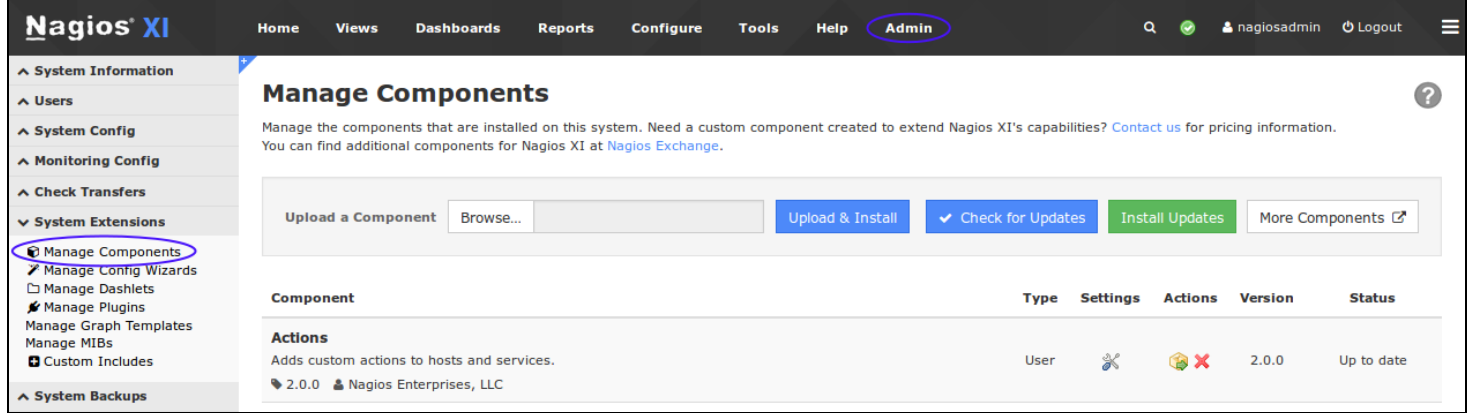

Once you have uploaded the component zip file, the component should be visible in the components list.

## **Configuring Global Event Handlers**

Click on the component settings icon from the Manage Components page to access the component configuration settings.

### **Nagios**

## Configuring Global Event Handlers in Nagios XI 2024

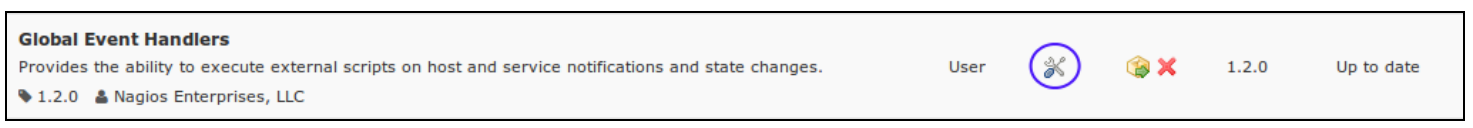

The global event handler component configuration screen allows you to define specific commands that should be executed in sequence when host and service state changes and notification occur. Sample commands are displayed for reference.

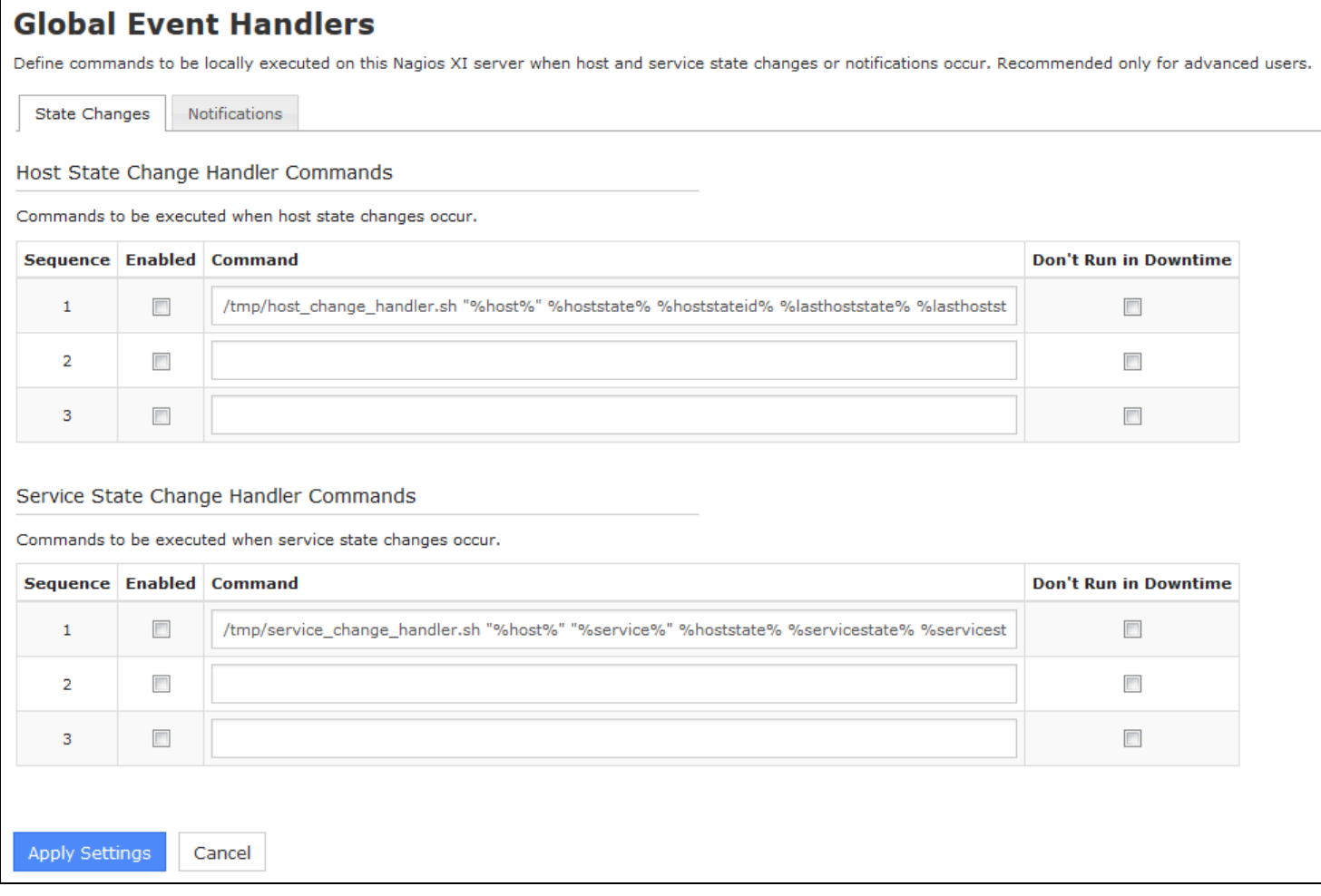

In order to use your own handler commands, you must make sure you:

- Upload the handler command (shell or Perl script, etc.) to the Nagios XI server (Admin > System Extensions > Manage Plugins)
- Reference the full path to the handler command script in the configuration page

#### **Nagios**

- Check the Enabled check box next to the command definition
- Check the Don't Run in Down Time check box if you want to suppress executing the event handler during downtime (only available in Nagios XI 2014 or later versions).
- Click the Apply Settings button when finished

Please refer to the following documentation for information on understanding event handlers within Nagios XI:

[Introduction](https://answerhub.nagios.com/support/s/article/Introduction-to-Event-Handlers-dd07d938) to Event Handlers in Nagios XI

### **General Considerations**

Keep these considerations in mind when utilizing global event handler commands:

- Global event handlers will run with the privileges of the nagios user on the local Nagios XI server
- Event handlers should execute quickly so they can return control to Nagios XI to process other events
- Time-intensive global event handlers should be executed as a background or daemon process, this will prevent impacts to Nagios XI performance

### **Command Variables**

Several variables (Macros) are available to Nagios XI global event handler commands. The example command definitions provided in the global event handler component demonstrate how to pass these variables to your commands. Variables available to global event handlers fall into several categories:

- General variables
- Host state change variables

### Nagios

• Service state change variables

### **General Variables**

The following variables can be used in both host and service state change handlers and notification handlers.

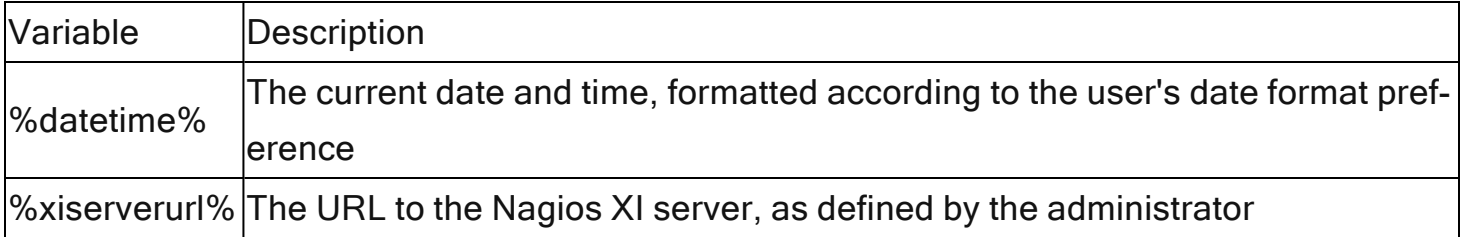

### **Host State Change Variables**

The following host variables can be used in host state change handlers.

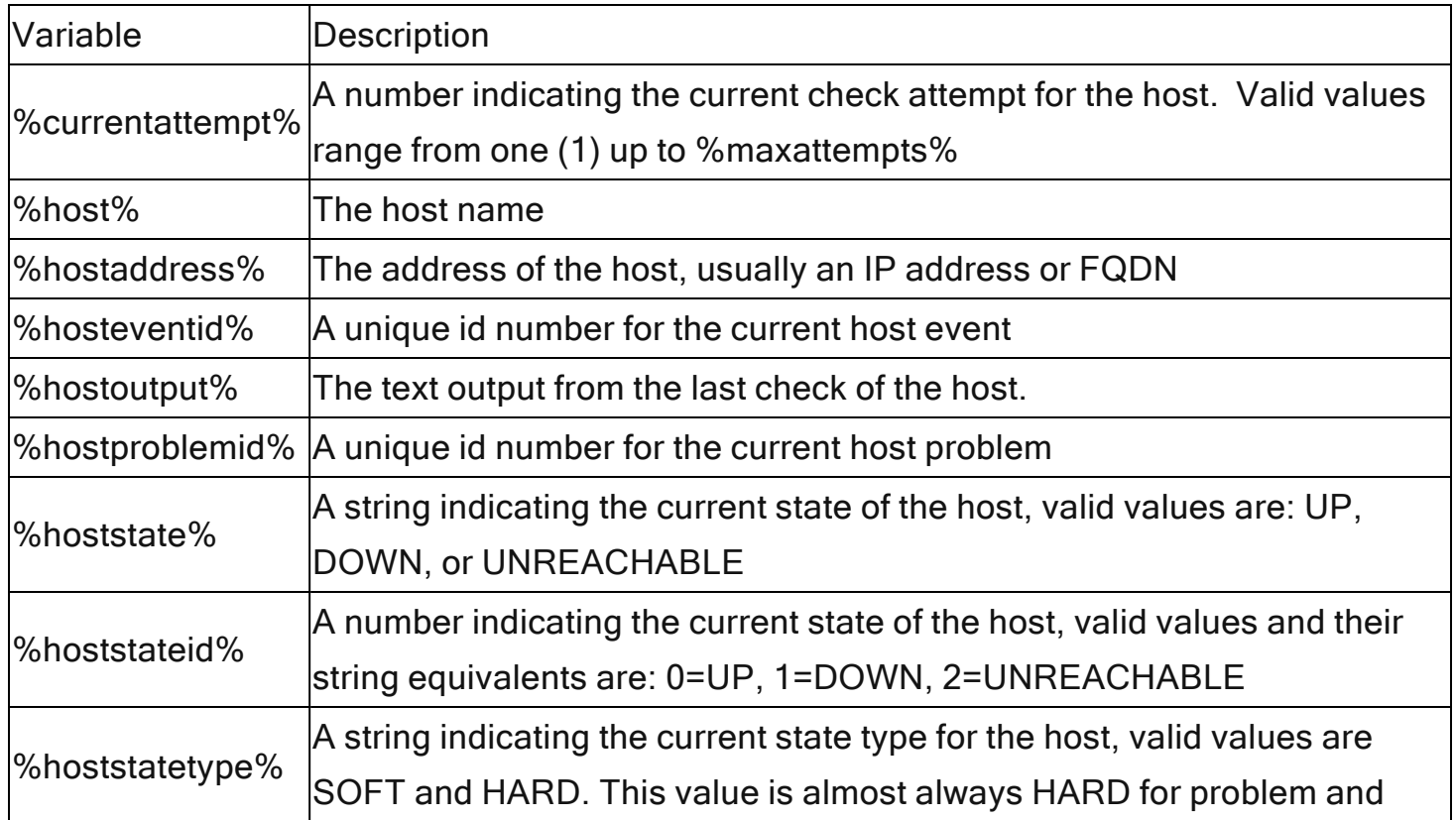

#### **Nagios**

[www.nagios.com](http://www.nagios.com/)

© 2024 Nagios Enterprises, LLC. All rights reserved. Nagios, the Nagios logo, and Nagios graphics are the servicemarks, trademarks, or registered trademarks owned by Nagios Enterprises. All other servicemarks and trademarks are the prop-  $\,$   $\rm Page: 4$ erty of their respective owner.

## Configuring Global Event Handlers in Nagios XI 2024

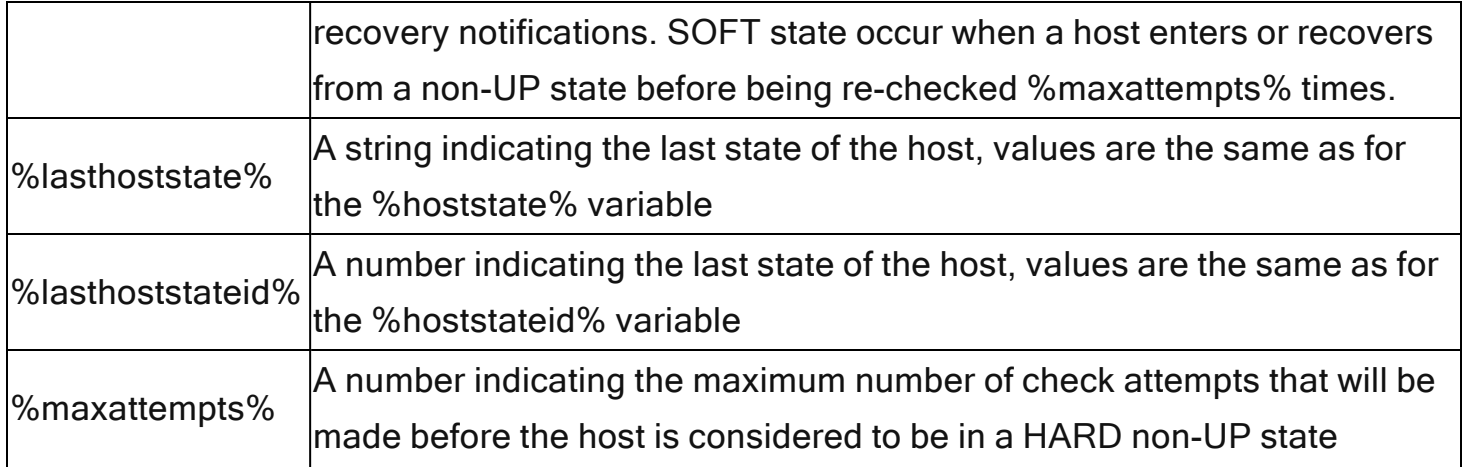

### **Service State Change Variables**

The following service variables can be used in service state change handlers.

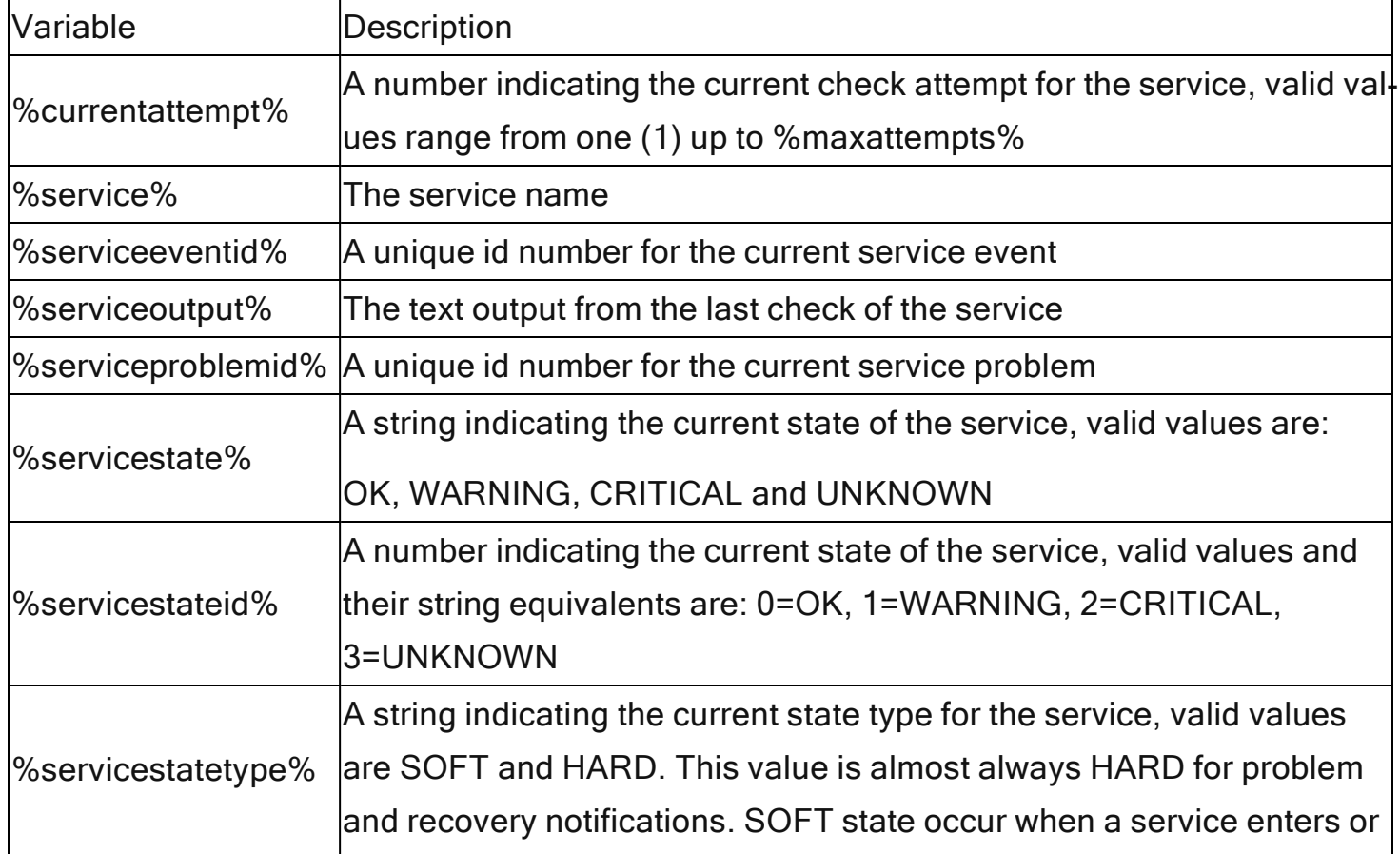

#### **Nagios**

© 2024 Nagios Enterprises, LLC. All rights reserved. Nagios, the Nagios logo, and Nagios graphics are the servicemarks, trademarks, or registered trademarks owned by Nagios Enterprises. All other servicemarks and trademarks are the prop-  $\,\rm{Page:}\, 5$ erty of their respective owner.

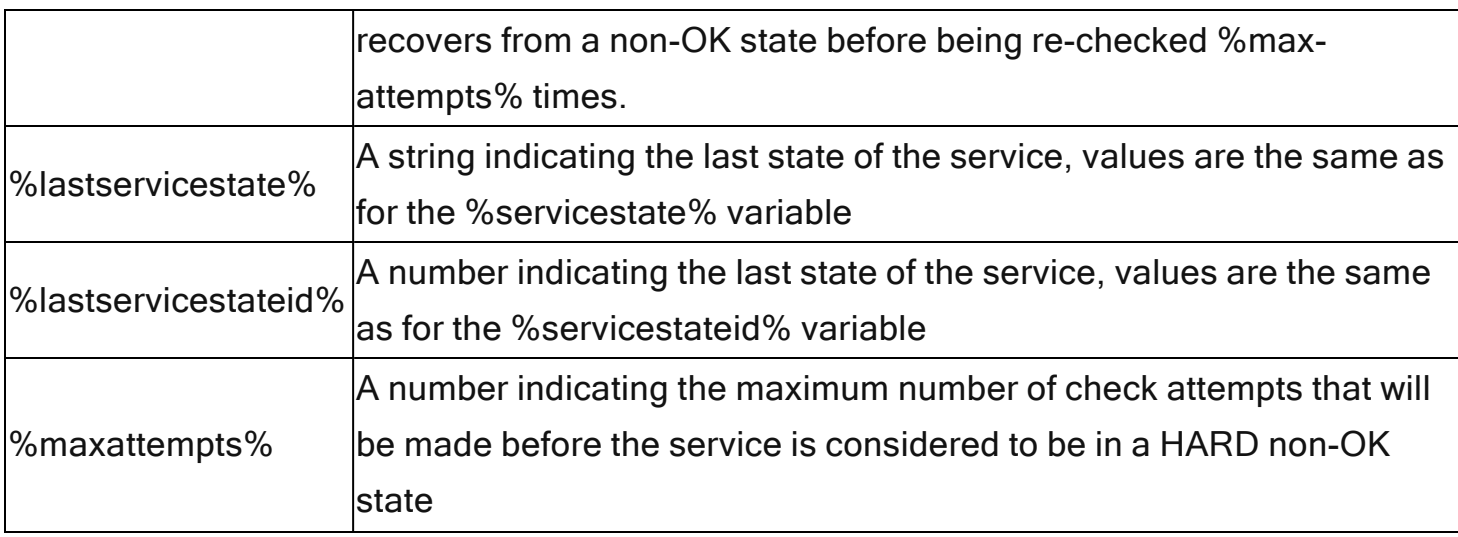

Service state change handler commands can also contain some host variables. When used, these variables refer to the host that is associated with the service. Valid host variables that can be used in service state change handlers are listed below.

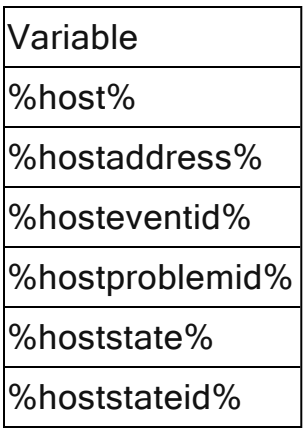

### **Adding Nagios Core Macros To The Global Event Handler Component**

In addition to referencing Nagios XI macros, you can also reference Nagios Core macros in the global event handler commands. The global event handler component uses a pair of commands to handle host and service state changes. By editing these commands in Configure > Core Config Manager > Commands, you can add additional Nagios Core macros that will be

#### **Nagios**

## Configuring Global Event Handlers in Nagios XI 2024

made available to the Nagios XI global event handler commands in the form of %<macro>%. Host state changes are controlled by the command: xi\_host\_event\_handler and service state changes are controlled by the command: xi\_service\_event\_handler.

On the following page are the default command definitions for each of these commands:

#### **xi\_host\_event\_handler:**

/usr/bin/php /usr/local/nagiosxi/scripts/handle\_nagioscore\_event.php --handler-type=host - host="\$HOSTNAME\$" --hostaddress="\$HOSTADDRESS\$" --hoststate=\$HOSTSTATE\$ - hoststateid=\$HOSTSTATEID\$ --lasthoststate=\$LASTHOSTSTATE\$ --lasthoststateid=\$LASTHOSTSTATEID\$ --hoststatetype=\$HOSTSTATETYPE\$ --currentattempt=\$HOSTATTEMPT\$ --maxattempts=\$MAXHOSTATTEMPTS\$ - hosteventid=\$HOSTEVENTID\$ --hostproblemid=\$HOSTPROBLEMID\$ --hostoutput="\$HOSTOUTPUT\$" --longhostoutput="\$LONGHOSTOUTPUT\$" --hostdowntime=\$HOSTDOWNTIME\$

#### **xi\_service\_event\_handler:**

/usr/bin/php /usr/local/nagiosxi/scripts/handle\_nagioscore\_event.php --handler-type=service --host="\$HOSTNAME\$" --service="\$SERVICEDESC\$" --hostaddress="\$HOSTADDRESS\$" --hoststate=\$HOSTSTATE\$ --hoststateid=\$HOSTSTATEID\$ --hosteventid=\$HOSTEVENTID\$ --hostproblemid=\$HOSTPROBLEMID\$ --servicestate=\$SERVICESTATE\$ --servicestateid=\$SERVICESTATEID\$ - lastservicestate=\$LASTSERVICESTATE\$ --lastservicestateid=\$LASTSERVICESTATEID\$ - -servicestatetype=\$SERVICESTATETYPE\$ --currentattempt=\$SERVICEATTEMPT\$ --maxattempts=\$MAXSERVICEATTEMPTS\$ --serviceeventid=\$SERVICEEVENTID\$ --serviceproblemid=\$SERVICEPROBLEMID\$ --serviceoutput="\$SERVICEOUTPUT\$" - longserviceoutput="\$LONGSERVICEOUTPUT\$" --servicedowntime=\$SERVICEDOWNTIME\$

### **Nagios**

Configuring Global Event Handlers in Nagios XI 2024

Any standard Nagios core macro can be assigned to a %<macro>% for use in the global event handler component. A list of available macros can be found in the [Nagios](https://assets.nagios.com/downloads/nagioscore/docs/nagioscore/4/en/macrolist.html) Core Docu[mentation](https://assets.nagios.com/downloads/nagioscore/docs/nagioscore/4/en/macrolist.html). Adding a macro is as simple as editing the relevant event handler command above, adding an assignment in the form of:

```
--<variable name>="$<core macro>$"
```
Where <variable name> will be the name you reference in the component as % <variable name>% and "\$<core macro>\$" will be the desired core macro from Nagios Core Documentation.

For example, to make the Nagios macro \$HOSTDURATION\$ available to the global event handler component for a host event handler, edit the xi host event handler command and add the following to the end of the command:

#### --hostduration="\$HOSTDURATION\$"

The xi\_host\_event\_handler command should now resemble:

/usr/bin/php /usr/local/nagiosxi/scripts/handle\_nagioscore\_event.php --handler-type=host - host="\$HOSTNAME\$" --hostaddress="\$HOSTADDRESS\$" --hoststate=\$HOSTSTATE\$ - hoststateid=\$HOSTSTATEID\$ --lasthoststate=\$LASTHOSTSTATE\$ --lasthoststateid=\$LASTHOSTSTATEID\$ --hoststatetype=\$HOSTSTATETYPE\$ --currentattempt=\$HOSTATTEMPT\$ --maxattempts=\$MAXHOSTATTEMPTS\$ - hosteventid=\$HOSTEVENTID\$ --hostproblemid=\$HOSTPROBLEMID\$ --hostoutput="\$HOSTOUTPUT\$" --longhostoutput="\$LONGHOSTOUTPUT\$" --hostdowntime=\$HOSTDOWNTIME\$ --hostduration="\$HOSTDURATION\$"

You should now be able to reference the \$HOSTDURATION\$ macro in the global host event handler with the variable: %hostduration%

The same procedure can be performed for the xi service event handler to make additional core macros available to the global service event handler.

#### Nagios

## Configuring Global Event Handlers in Nagios XI 2024

### **Host And Service Notification Variables**

The host and service notification variables that are available to global event handlers are the same as those available in notification messages that go out to end users. These variables are described in the following documentation:

#### Nagios XI [Notification](https://answerhub.nagios.com/support/s/article/Understanding-Notification-Variables-b902c496) Variables

This document contains instructions to add and edit notification variables for host and service notification handlers (sections Passing Host Variables To Notification Messages and Passing Service Variables To Notification Messages). Once new variables are added to the notification handlers, they will be available to pass to external scripts in the notification handler tab of the global event handler component.

### **Nagios**